# Mettre au point une expérimentation

#### Installation

1) Lancer l'application *Mblock* qui se trouve sur le bureau dans le dossier *Techno.*

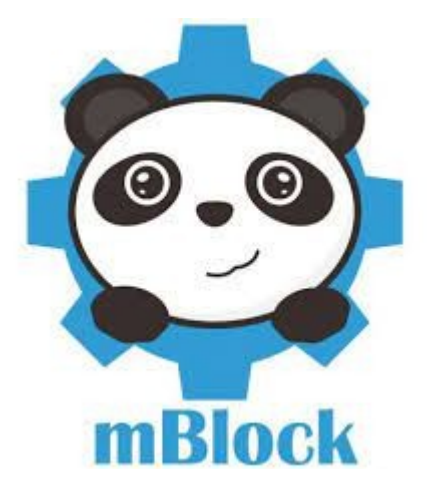

2) Prendre le matériel : une carte programmable, un câble USB, un micro et un buzzer.

3) Utiliser les vidéos données dans les ateliers pour connecter votre carte programmable au PC, choisir la langue et la bonne carte.

### Produire un son uniforme

4) Branche **avec douceur** votre buzzer sur la sortie D5 de la carte.

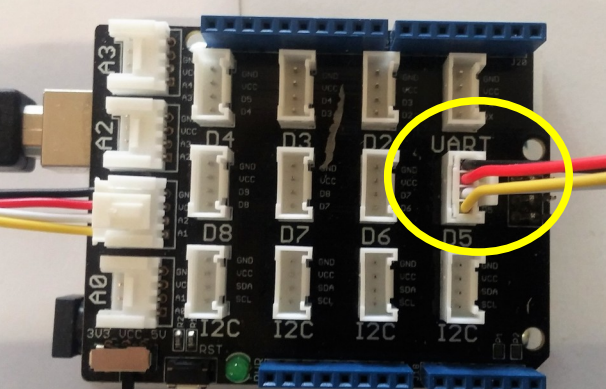

5) Réaliser le programme suivant :

*Lorsqu'on appuie sur la touche espace, on envoie du courant sur la sortie 5 (broche 5). Lorsqu'on relâche espace, on n'envoie rien.*

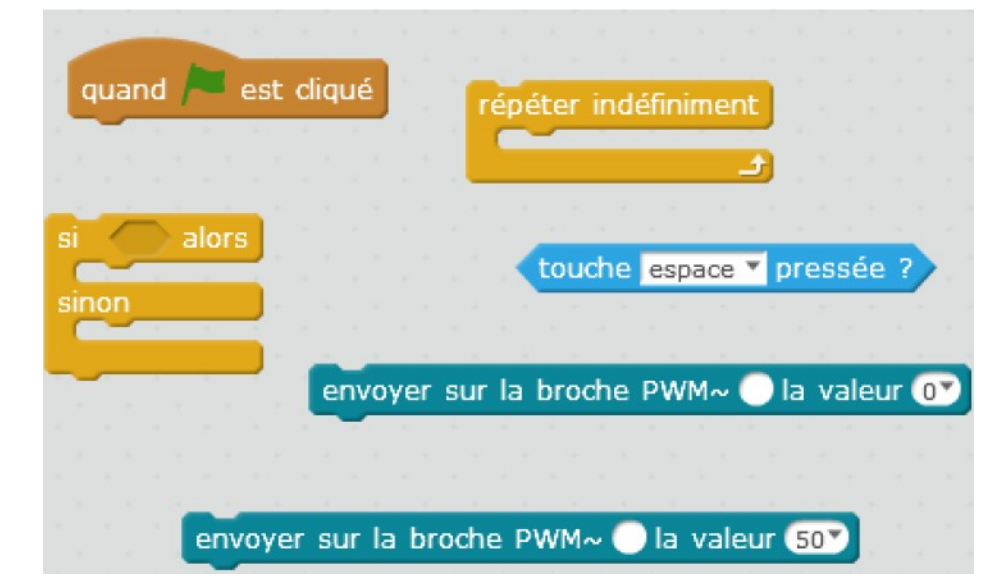

6) Tester votre programme en respectant les oreilles de vos voisins.

blocs à utiliser :

## Mesurer l'intensité d'un son

7) Brancher **avec douceur** votre microphone sur l'entrée A1 de la carte.

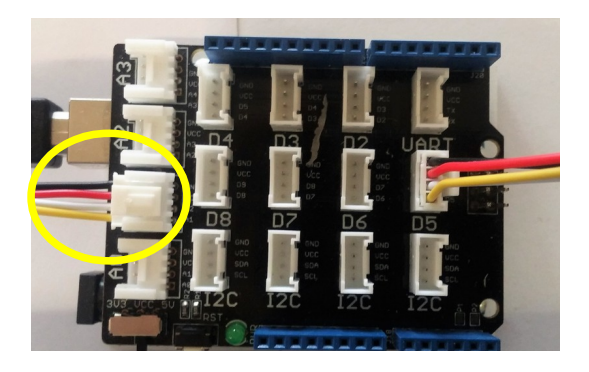

8) Réaliser le programme suivant :

*La variable « son enregistré » récupère la valeur qui provient du microphone et l'affiche.*

NB : on peut créer une variable dans le menu blocs à utiliser :

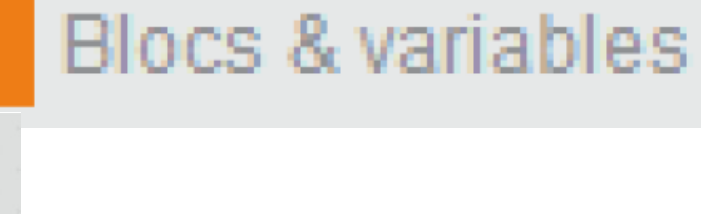

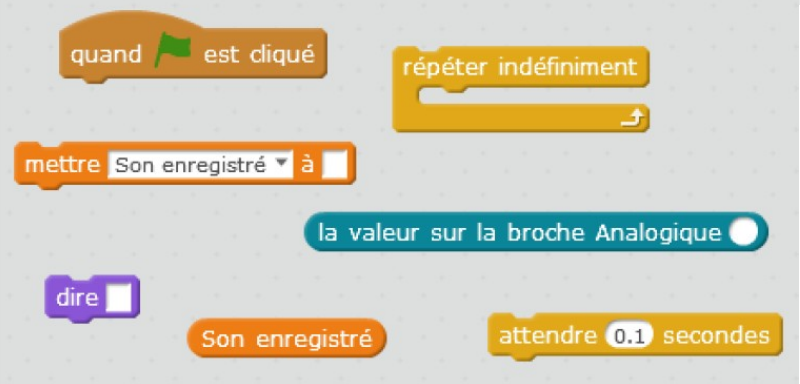

9) Tester votre programme, il doit réagir au son que vous produisez.

### Produire un son et l'enregistrer

10) Cumuler maintenant les 2 programmes réalisés et tester le fonctionnement.

11) **Enregistrer votre programme** dans le dossier *Commun* des *ateliers*.